## **แบบรายงานÿรุปผลการเข้ารับการพัฒนาความรู้** เพื่อเพิ่มประสิทธิภาพการปฏิบัติงานของข้าราชการ สังกัด สำนักงานพัฒนาที่ดินเขต 8

เรียน ผู้อำนวยการกลุ่มวางแผนการใช้ที่ดิน

้ด้วยดิฉันนางสาวมัชฌิมา คำลอย ตำแหน่ง นักสำรวจดินปฏิบัติการ สังกัด กลุ่มวางแผนการใช้ที่ดิน สำนักงานพัฒนาที่ดินเขต 8 กรมพัฒนาที่ดิน ได้เข้ารับการพัฒนาความรู้ หลักสูตร "การใช้เครื่องมือดิจิทัลเพื่อการ ทำงานภาครัฐ (Essential Digital Tools for Workplace)" ระหว่างวันที่ 11 -21 มกราคม 2566 ซึ่งหลักสูตร ดังกล่าวจัดโดยสถาบัน TDGA

ู บัดนี้ ดิฉันได้เข้ารับพัฒนาความรู้ฯ หลักสูตรดังกล่าวเรียบร้อยแล้ว จึงขอรายงานสรุปผลการ พัฒนาความรู้ฯ ดังนี้

## 1. การพัฒนาความรู้ ดังกล่าวมีวัตถุประสงค์

- เพื่อให้ผู้เรียนมีความรู้และความเข้าใจในเทคนิคต่าง ๆ สำหรับการใช้งานเครื่องมือดิจิทัล สำหรับเพิ่มประสิทธิภาพในการทำงานได้

- เพื่อให้ผู้เรียนมีความรู้และความเข้าใจในการใช้ดิจิทัลเพื่อการทำงานร่วมกันในการประชุม แบบออนไลน์ตามแนวทางการปฏิบัติงานแบบวิถีชีวิตใหม่ (New Normal) ในเบื้องต้นได้

- เพื่อให้ผู้เรียนมีความรู้และความเข้าใจในการใช้โปรแกรมในการตัดต่อภาพหรือการตัดต่อ ภำพเคลื่อนไĀüเพื่อกำรปฏิบัติงำนเบื้องต้นได้

## **2. เนื้อĀาและĀัวข้อวิชาของการพัฒนาความรู้มีดังนี้**

เรียนรู้เกี่ยวกับการใช้งานเครื่องมือด้านดิจิทัลในการทำงาน เช่น เทคนิคการใช้งานโปรแกรม ประมวลผลคำในการจัดรูปแบบข้อความหรือจัดการงานเอกสารด้วยความสะดวกรวดเร็ว เทคนิคการใช้โปรแกรม ิตารางคำนวณ การใช้ฟังก์ชั่นต่าง ๆ เพื่อการออกแบบการนำเสนอให้น่าสนใจ ตลอดจนการใช้ดิจิทัลเพื่อการ ้ทำงานร่วมกัน ได้แก่ การทำงานร่วมกันแบบออนไลน์ด้วยโปรแกรมประชุมออนไลน์ การใช้งานพื้นที่แบ่งปันข้อมูล ้ออนไลน์ ตลอดจนการสร้างสื่อดิจิทัลโดยใช้โปรแกรมในการตัดต่อภาพและการตัดต่อภาพเคลื่อนไหว เป็นต้น

หัวข้อใบบทเรียน ดังนี้

2.1 Word

2.1.1 เทคนิคการใช้โปรแกรมประมวลคำ (Word) เพื่อการทำงานอย่างรวดเร็ว

การสอนเวิร์ด การจัดรูปแบบข้อความด้วย styles

- Styles คือที่เก็บของ format ต่ำง ๆ

- หากต้องการทำงานกับเอกสารขนาดใหญ่ ให้เปิด Navigation

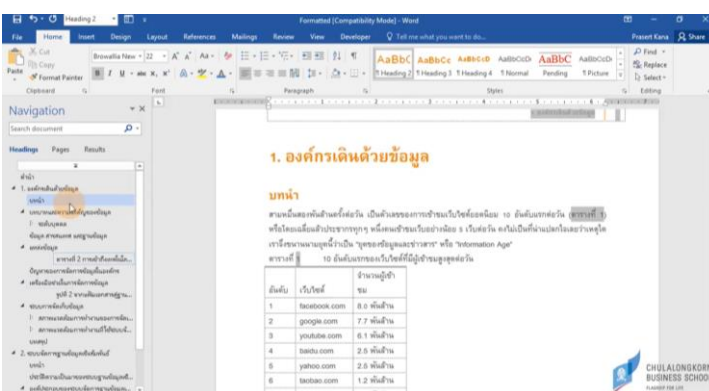

- การกำหนดแต่ละส่วนให้เป็น Heading เพื่อแสดงใน Navigation (ซึ่งสามารถคลิกเพื่อ

กระโดดไปĀัüข้อนั้น ๆ ได้เลย)

- สร้างตัวอย่าง styles ด้วยการคลิกขวาแล้วกด update

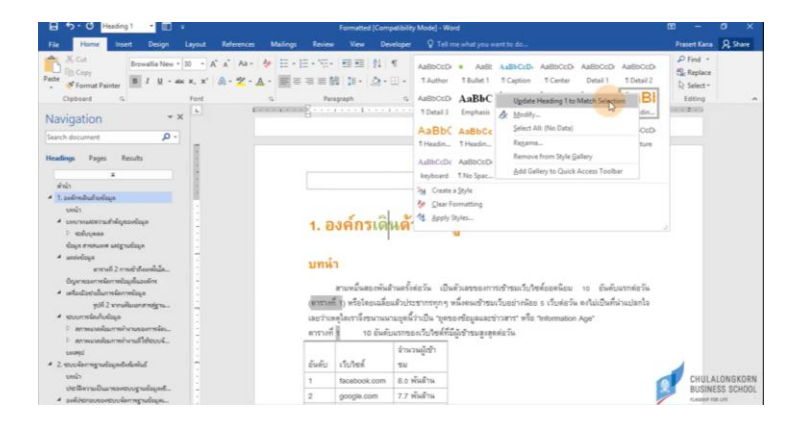

2.1.2 การคัดลอกเนื้อหาจาก excel และ powerpoint

- คัดลอกแบบ coppy as picture ภาพจะไม่เพี้ยน แต่จะแก้ไขข้อความไม่ได้ (ฟีเจอร์... as

picture สามารถทำได้ทั้งจากฝั่งต้นทางและปลายทาง)

2.1.3. กำรÿร้ำง QR**-**Code

- View ไปที่ macro เลือก View macro แล้วสร้างข้อความ

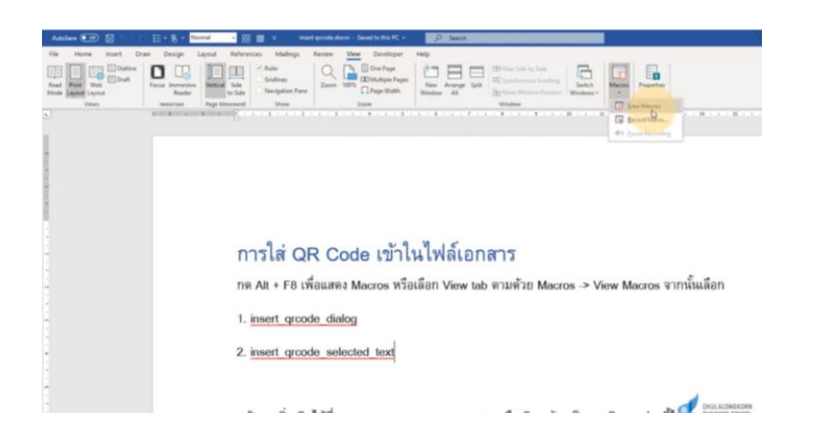

- หรือเลือก insert ข้อความที่เลือก

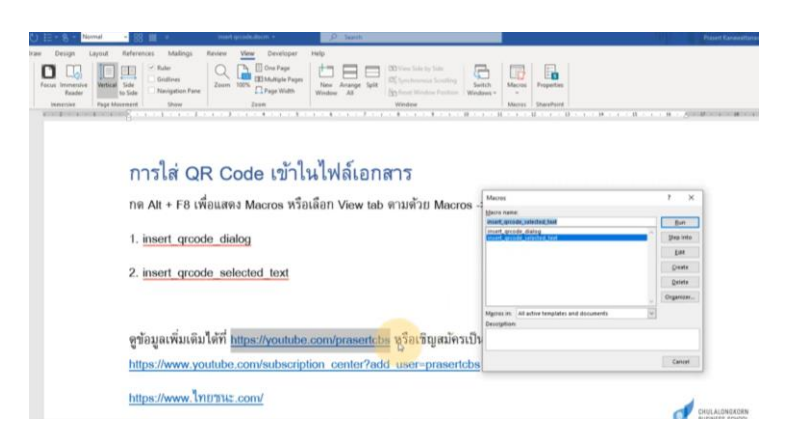

2.2 Excel

- 2.2.1 กำรกรอกข้อมูล
- ใส่เครื่องหมาย "=" คือการเขียนสูตรคำนวณ
- การกรอกตัวเลข (จะชิดฝั่งขวาเสมอ)

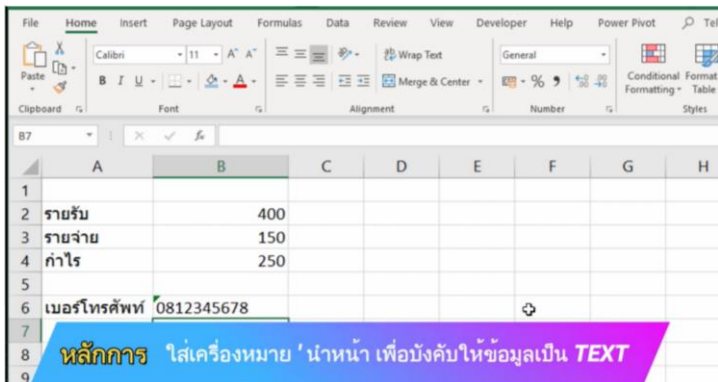

- กรอกวันที่ (จะชิดฝั่งขวาเสมอ) โดยมากจะเป็นรูปแบบ วว/ดด/ปี ค.ศ.

2.2.2 ค่ำที่แท้จริง

- ยกตัวอย่าง 3.5 เมื่อลดจำนวนทศนิยมลง จะถูกปัดเป็น 4 แต่การคำนวณ excel จะยังคง

ค ำนüนณ ที่ค่ำ 3.5 อยู่

## 2.2.3 กำรคัดลอกข้อมูล

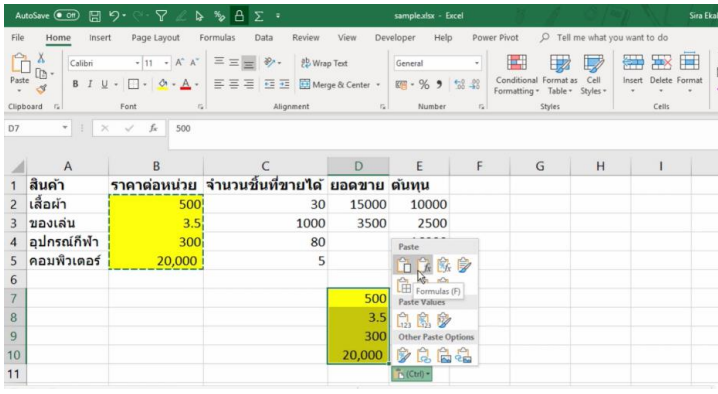

- Ctrl+c เป็นการคัดลอก การวางจะมีหลายรูปแบบ
- คลุมดำที่ข้อความแล้วลาก คือการย้ายข้อมูล
- คลุมดำที่ข้อความแล้วกด ctrl คือการคัดลอก
- คลุมดำที่ข้อความแล้วกด Shift คือการย้ายแทรกข้อมูล
- คัดลอก sheet โดยกำรกด ctrl แล้üลำก sheet ออกมำ
- 2.3 Power Point
- 2.3.1 ออกแบบ Power Point ให้สวย
- หากมีตัวเลข ให้แยกออกมาแล้วทำให้เด่น ใส่โลโก้

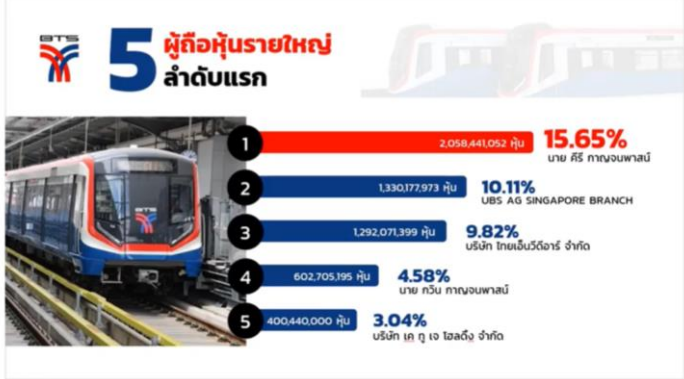

- ออกแบบตาราง หัวตารางสีเข้ม ตัวหนังสือสีขาว สีเนื้อหาตารางให้ใช้สีขาวสลับสีเทา

2.4 การทำงาบร่วบกับแบบออนไลน์

2.4.1 Zoom

- New Meeting การสร้างประชุมใหม่
- Join การเข้าร่วมประชุม
- ตั้งค่ำต่ำง ๆ เช่น เÿียง üีดีโอ ได้ที่ฟันเฟืองตั้งค่ำ

2.4.2 Microsoft teams

- Microsoft Teams คือโปรแกรมที่ใช้สำหรับ กำรติดต่อสื่อสาร การนัดหมาย การประชุม การประกาศและติดตามข่าวสาร การติดตามโครงการต่าง ๆ

- ใช้ส่วนตัว (Log in ด้วยอีเมล Microsoft 365) และแบบใช้ในการศึกษา

- ความสามารถของ Microsoft Teams ได้แก่ ประชุม (Meeting) แชร์หน้าจอ พูดคุย (Chat) เก็บไฟล์ที่ต้องใช้ร่วมกัน นัดหมายการประชุม สามารถบันทึกการสอน การประชุมได้ สามารถ บันทึก Attendant สำหรับผู้เข้าเรียน เข้าประชุมได้อีกด้วย

2.4.3 Google Hangout

- Log in ด้วย gmail

- ต้องเชิญเพื่อนผ่านอีเมล หรือเชิญผ่านลิงค์-Hangout Chat ระบบห้องสนทนา รับ-ส่ง

ข้อมูล

- Hangout Meet ระบบห้องประชุมออนไลน์ สามารถเปิดห้องประชุม Video Call Online สามารถส่งคำเชิญเข้าประชุมแบบ Real Time หรือนัดประชุมล่วงหน้าได้ โดยทำงานร่วมกับ Google Calender ในการสร้างตารางนัดหมายใน ปฏิทิน ของผู้ถูกเชิญให้เข้าร่วมได้เลย และสามารถแชร์ Screen ให้ผู้เข้าร่วม Video Call ดูได้

- Hangout Call ระบบ Call ด้วยเสียงอย่างเดียว สามารถ Invite เพื่อร่วมประชุมสายได้ ิมากกว่า 1

2.5 การใช้โปรแกรมสร้างสื่อดิจิทัลเบื้องต้น

2.5.1 กำรตกแต่งรูปภำพ โดย photoshop

2.5.2 กำรตัดต่อüีดีโอ โดย openshot video editor และ kinemaster

3. **ประโยชน์ที่ได้รับจากการพัฒนาความรู้ต่อตนเอง** ได้รับความรู้เรื่องการใช้งานเครื่องมือด้าน ดิจิทัลด้านต่าง ๆ และสามารถมาประยุกต์ใช้ในการทำงานได้

4. แนวทางในการนำความรู้ ทักษะที่ได้รับจากการพัฒนาความรู้ ครั้งนี้ไปปรับใช้ให้เกิด **ประโยชน์แก่หน่วยงาน** สามารถนำความรู้ที่ได้รับมาปรับใช้ในการทำงานได้โดยตรง เพราะโปรแกรมต่าง ๆ ต้องใช้ ในการทำงานเกือบ 100 % และนำไปใช้ได้ง่ายไม่ซับซ้อน

**5. ปัญĀาและอุปÿรรคที่คาดว่าจะเกิดขึ้นจากการน าความรู้ และทักþะที่ได้รับไปปรับใช้ ในการปฏิบัติงาน** -ไม่มี-

**6. ความต้องการการÿนับÿนุนจากผู้บังคับบัญชา** -ไม่มี-

- & -

จึงเรียนมำเพื่อโปรดพิจำรณำ

(ลงชื่อ) ....................................................... Johan

(นางสาวมัชฌิมา คำลอย) ผู้เข้ารับการพัฒนาความรู้  $20$  กุมภาพันธ์ 2566